# **dealeradmin.securecomwireless.com**

#### **May 2016**

## **Version 1.4.7 Update**

Effective May 12, 2016, the Dealer Admin Site (dealeradmin.securecomwireless.com) is updated to Version 1.4.7.

## **Features**

#### **Additional User Permissions**

The Dealer Admin Site (dealeradmin.securecomwireless.com) now supports new features. With Version 1.4.7, technicians have additional user permissions on the V-4408D Network Video Recorder (NVR). After adding an NVR serial number on the Dealer Admin Site, edit the default End User NVR Login to add a username and password.

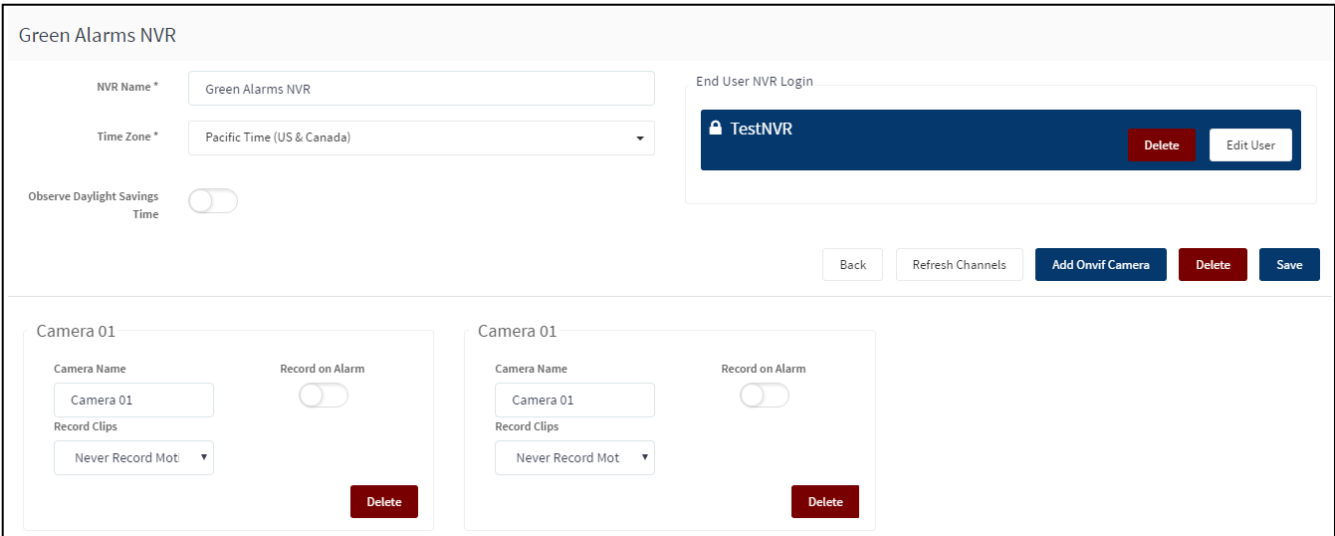

**Figure 1: Dealer Admin Site NVR Options**

Once a user login is created, technicians can use it onsite to add and manage cameras directly through the NVR. By connecting a USB mouse, a USB keyboard, and an HDMI monitor, technicians can access and adjust each camera's settings.

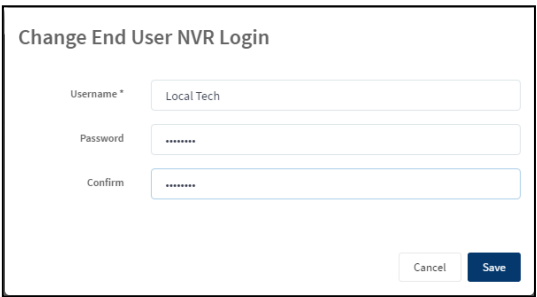

**Figure 2: Change End User Login**

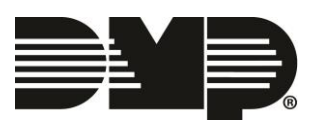